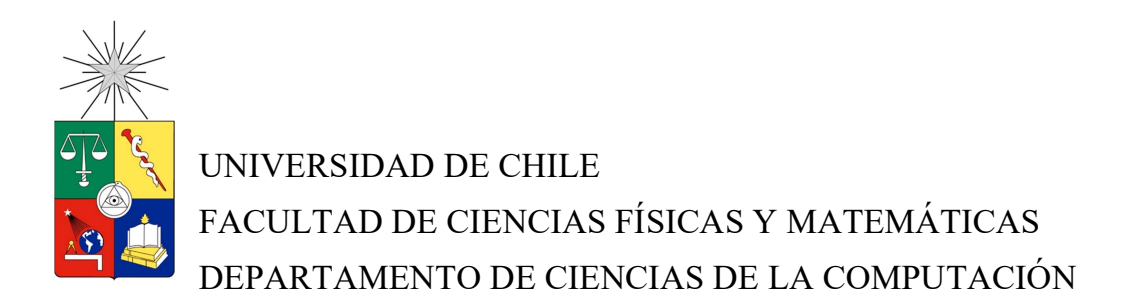

#### IMPLEMENTACIÓN DE UN MÓDULO DE AUTO-SERVICIO PARA LA PLATAFORMA FARUS

#### MEMORIA PARA OPTAR AL TÍTULO DE INGENIERO CIVIL EN COMPUTACIÓN

#### DANIEL ALEJANDRO ROJAS CASTILLO

#### PROFESOR GUÍA: SERGIO OCHOA DELORENZI

MIEMBROS DE LA COMISIÓN: BENJAMÍN BUSTOS CÁRDENAS ALEJANDRO HEVIA ANGULO.

> SANTIAGO DE CHILE 2017

#### Resumen

Farus es una aplicación Web desarrollada por la empresa Neter para apoyar la administración de comisiones por ventas, que una empresa cliente tiene para con sus vendedores. Las comisiones consisten en un tipo de renta variable dependiente de las ventas mensuales de cada vendedor, y de distintas condiciones contractuales.

A pesar de que Farus resuelve muchos de los problemas históricos asociados a este proceso, aún quedaban varios desafíos pendientes de solución. Particularmente, este trabajo de memoria aborda el desafío de gestionar de manera transparente, rápida y consistente los reclamos o "descargos" hechos por los vendedores, cada vez que ellos no están de acuerdo con las comisiones mensuales por ventas informadas por la empresa. En algunos casos, el reclamo se debe a la falta de información clara o a información no registrada en Farus, por ejemplo, comisiones extra por ciertas ventas.

Este proceso se realizaba vía correo electrónico, buscando la información requerida manualmente en la base de datos y realizando cálculos manuales, lo que hacía a este proceso lento, engorroso y propenso a errores humanos. Por otro lado, debido a la falta de un sistema de registro y validación automática de estos descargos, el proceso se volvió muy propenso a abusos por parte de los vendedores, quienes solicitaban descargos una y otra vez, aunque no procedieran, con el fin de ganarle al operador por cansancio, puesto que este último tenía un cierto período de tiempo al mes para resolver todos los reclamos.

Otro de los problemas era la falta de un acceso rápido y fácil, por parte de los comisionistas y los jefes, a la información sobre la estructura de comisiones, ventas asociadas a éstas, e información sobre documentos ingresados en el sistema (facturas y notas de crédito). Esto llevaba a que los procesos se realizaran más lentamente, y además con menos control.

Como solución a estos problemas, en este trabajo de título se desarrolló una aplicación Web y móvil de auto-servicio para los comisionistas y jefes de la empresa cliente de Neter. La aplicación permite consultar distinta información, y administrar los reclamos de los vendedores más rápidamente y con menos incertidumbre y discrecionalidad. Adicionalmente, se desarrolló una extensión a Farus para que el operador del sistema pueda consultar y resolver los descargos realizados por los comisionistas.

Como resultado de este trabajo se logró implementar todo lo comprometido, por lo que se cumplió el objetivo general. El resultado de la validación del software indicó que los usuarios quedaron satisfechos con la utilidad y usabilidad del software. Sin embargo, hace falta una evaluación más exhaustiva para tener resultados más concluyentes. Por otra parte, los usuarios sugirieron implementar algunas funcionalidades extras y realizar cambios pequeños en el sistema, principalmente a nivel de front-end, lo cual quedó como parte del trabajo a futuro.

## Tabla de Contenido

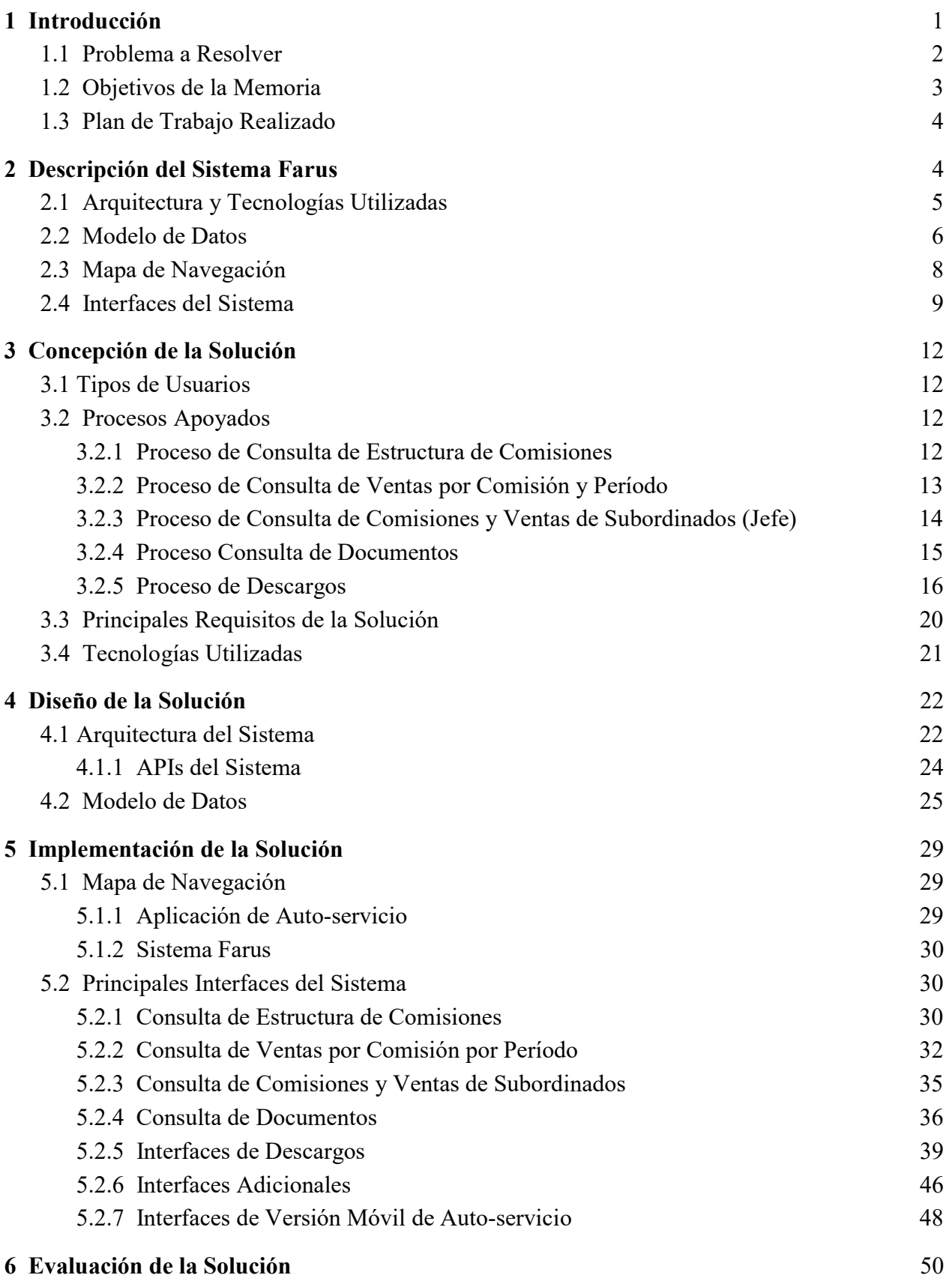

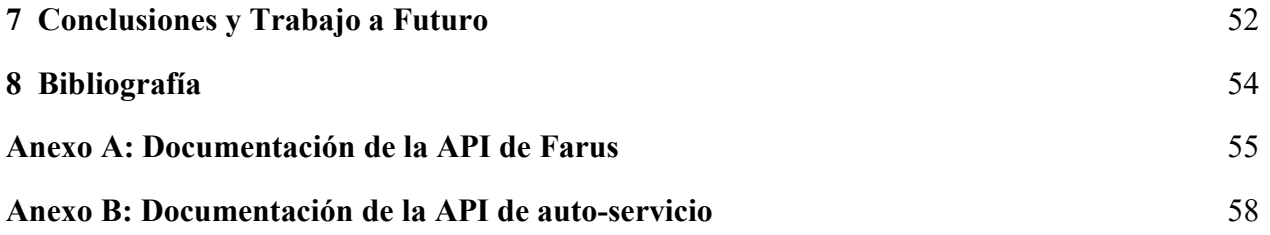

# Índice de Figuras

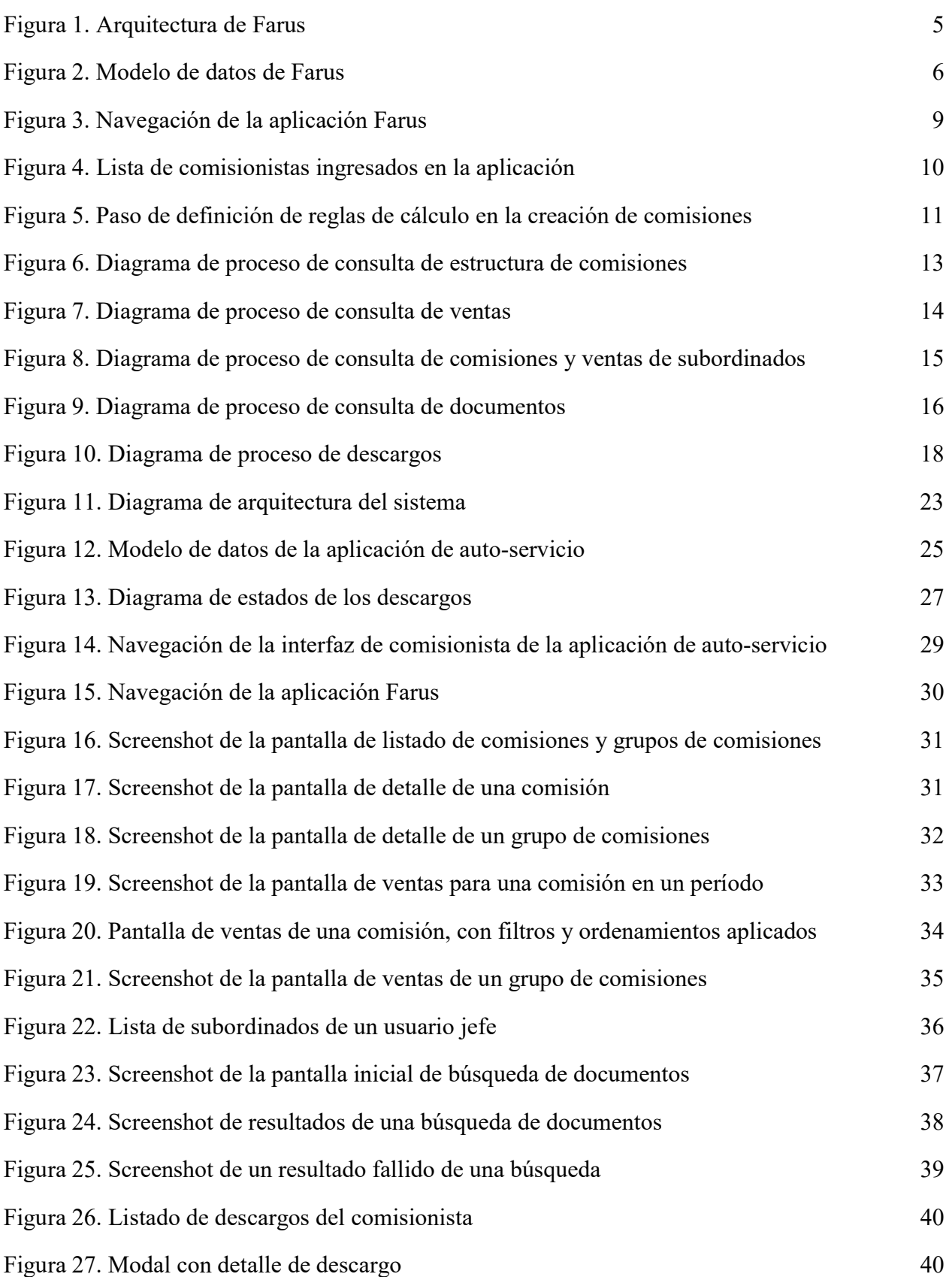

![](_page_5_Picture_94.jpeg)

### 1 Introducción

Farus es una aplicación Web creada en 2015 por la empresa Neter, como solución a la administración del sistema de comisiones de una empresa cliente. Por "comisión" se entiende un tipo de renta variable, que consiste en un porcentaje de las ventas realizadas por un trabajador (en adelante, el "comisionista").

En esta empresa cliente, a cada comisionista se le asignan comisiones distintas, potencialmente únicas para cada uno de ellos. Estas comisiones son definidas en la empresa como reglas que deciden cuánto dinero recibirá la persona por concepto de comisiones en cada período. Primero, están las reglas de negocio, que definen sobre qué documentos (facturas y notas de crédito) se calculará la comisión, por ejemplo, documentos de cierta marca o de cierta región.

En segundo lugar están las reglas de cálculo, que definen cómo se calcula la comisión; es decir, si ésta es un porcentaje de las ventas, un monto fijo, etc. También es importante notar que las comisiones pueden variar con el tiempo, y que cada versión debe almacenarse, ya que una versión del pasado podría usarse en caso de que se realice un recálculo de comisiones pasadas, lo cual puede ocurrir en caso de que, por ejemplo, las comisiones involucren notas de crédito.

Antes de la implantación de Farus, el cálculo de comisiones en esta empresa se realizaba extrayendo los documentos directamente desde la base de datos, y luego haciendo el cálculo manualmente. Este proceso se realizaba mensualmente para todos los comisionistas, y sólo una persona estaba a cargo de él. Dada la cantidad de comisionistas (del orden de 100 personas), y la complejidad de la estructura de las comisiones, se requería de una solución de software para reducir el tiempo de ejecución de este proceso, su tasa de errores, y asegurar que la información de las comisiones esté disponible de manera oportuna; objetivo muy difícil de conseguir con el procesamiento manual.

Dada esta situación, la empresa Neter decidió desarrollar el software Farus; una aplicación Web que se encuentra actualmente administrando el sistema de comisiones de la empresa cliente. A través de este software se puede crear y asignar comisiones a comisionistas, según los parámetros designados por la empresa. También se pueden cargar documentos mensualmente al sistema, y calcular el valor a pagar por comisiones a cada comisionista. Por otro lado, el software también permite generar reportes sobre las ventas y gastos por comisiones, entre otras cosas.

Sin embargo, la empresa aún tiene problemas que la implementación actual de Farus no soluciona. Por ejemplo, los comisionistas hoy en día carecen de un acceso fácil a la información de sus comisiones y de las ventas asociadas a éstas. Además, el procesamiento de reclamos o "descargos" de comisionistas, por supuestos errores en el cálculo de comisiones, es una actividad que se realiza recurrentemente todos los meses y no es fácil de ejecutar, dado que no existe un software de apoyo para esto. Por lo tanto, el proceso de realizar y administrar estos descargos se vuelve tedioso, lento, costoso y sujeto a errores humanos, donde el operador de Farus se vuelve un cuello de botella. Por otra parte, esta tarea de análisis y procesamiento de reclamos debe realizarse en un corto período de tiempo, lo cual la hace más compleja aún.

Para solucionar el problema planteado, como parte del presente trabajo de título se desarrolló una aplicación de auto-servicio para los comisionistas, la cual involucra dos versiones: Web y móvil. Esta aplicación funciona como un módulo externo de Farus, y en ella, los comisionistas pueden consultar información relevante sobre sus comisiones y ventas almacenadas en la bases de datos del sistema, accediendo a distintas formas de visualización. Además, contiene un sistema para apoyar el proceso de descargos en la empresa, que mejora la realización, resolución y administración de los reclamos.

#### 1.1 Problema a Resolver

Previo al desarrollo del sistema reportado en esta memoria, la empresa cliente le enviaba un preinforme mensual a los comisionistas para informarles el monto a pagar por concepto de comisiones en ese mes, dándole la oportunidad a estas personas de verificar en forma temprana la correctitud del cálculo (preliminar) realizado por la empresa cliente. Dadas ciertas limitaciones en el proceso, como falta de información por parte del comisionista o errores externos a Farus, los comisionistas realizaban un alto número de reclamos a la empresa cliente.

Estos reclamos son llamados "descargos". Por ejemplo, entre los descargos más frecuentes está el hecho de que un cierto documento no se consideró, o que el porcentaje a considerar del monto de un documento no es el correcto. Una gran parte de este tipo de descargos se debe a que hay ocasiones en que la empresa cliente les da condiciones especiales a los comisionistas, como por ejemplo comisiones extra por ciertas ventas, y estas condiciones no son registradas por Farus. Por lo tanto se generan inconsistencias entre lo que se debería pagar por comisiones, y lo que se le informa al comisionista, de ahí la necesidad de apoyar el proceso de descargos.

Previo al desarrollo de este trabajo, si un comisionista quería realizar un descargo, tenía que hacerlo vía correo electrónico dirigido al operador de Farus. Este mecanismo no dejaba registro del reclamo, excepto en la cuenta de email del operador. Luego, este último procesaba el reclamo manualmente, validando si era pertinente o no, y en caso de que se acepte, el operador ejecutaba la acción correctiva correspondiente.

Aproximadamente la mitad de los comisionistas hacía descargos, por lo que el operador de Farus recibía del orden de 45 emails por descargos mensualmente. El procesamiento (análisis de la pertinencia) de cada descargo requería que el operador buscara manualmente en diversas fuentes de datos (documentos, planillas de cálculos, emails, etc.) la información que le permitía determinar si el descargo era o no procedente. Además, dicha información (con la fuente respectiva) debía ser informada al comisionista, lo cual hacía que este proceso se volviera aún más lento, tedioso, y sujeto a errores humanos.

Además, era difícil tanto para el operador como para los comisionistas, administrar y consultar los descargos, pues no existía control sobre éstos. Debido a eso, había descargos que se repetían periódicamente durante varios meses, sin importar que éstos ya hubieran sido rechazados en meses anteriores. Además, debido a la falta de un buen sistema de registro de los descargos, era difícil obtener información de estos, como por ejemplo, saber qué comisionistas son los que generan más descargos improcedentes, qué clientes generan documentos con más descargos, etc. Esta información sería útil para tomar medidas paliativas con el fin de disminuir la tasa de descargos.

Por otro lado, los comisionistas carecían de un rápido y fácil acceso a la información de sus comisiones, las ventas asociadas a éstas para distintos períodos, los documentos considerados en sus comisiones en períodos pasados, los documentos a considerar en las comisiones del período actual, etc. El tener esta información accesible para los comisionistas hace innecesaria una parte de los descargos que se realizaban en el pasado, ya que hay mayor claridad sobre qué tiene que estar considerado en las comisiones, y qué no.

A cualquier comisionista le sería muy difícil (o le tomaría mucho tiempo) acceder, por ejemplo, a las notas de crédito generadas por ventas de productos de un cliente y/o marca específica, incluidas en algunas comisiones y período determinados, puesto que no contaban con información fácilmente accesible sobre este tema. Tener un buen acceso a este tipo de información permitiría realizar, entre otras cosas, un buen análisis de las ventas de los comisiones, brindar más ayuda en la toma de decisiones de los comisionistas y de las empresas clientes, etc.

### 1.2 Objetivos de la Memoria

El objetivo general de este trabajo de título es desarrollar una aplicación Web de auto-servicio para los comisionistas que operan bajo el software Farus. La aplicación debe correr en computadores desktop y también en dispositivos móviles (por ej. celulares). Haciendo uso de esta aplicación los comisionistas pueden consultar información relevante sobre sus comisiones asignadas, sus ventas asociadas a estas comisiones para algún período, etc. La aplicación también incluye un subsistema de administración de descargos, que hace más eficiente, confiable y fácil las interacciones entre los comisionistas y el operador de Farus. Los objetivos específicos que se desprenden del objetivo general fueron los siguientes:

- Definir los procesos a apoyar por la aplicación Web, tanto el de entrega de información a los comisionistas, como los de gestión y procesamiento de reclamos.
- Implementar un sistema de consultas en la versión Web, de tal forma que el comisionista pueda acceder de forma fácil y por demanda a la información relevante sobre comisiones y ventas. Esto incluye tanto información detallada, como agregada.
- Implementar un sistema de descargos en la versión Web, que comprenda las siguientes funcionalidades:
	- Envío de descargos de comisionistas a través del sistema, lo cual no sólo deja registro éstos, sino que además permite hacer tracking, evaluar la eficiencia del proceso de resolución de reclamos, etc.
	- Procesamiento automático de descargos en caso de poderse. Dado que ahora el procesamiento de reclamos involucra reglas de negocio, es posible que algunos descargos puedan ser respondidos automáticamente por el sistema, sin necesidad de intervención del operador de Farus.
	- Procesamiento manual de aquellos descargos que no son factibles de procesarse de manera automática.
	- Consulta y seguimiento de descargos.
	- Envío de notificaciones o avisos a los comisionistas sobre estado de sus descargos.
- Diseñar e implementar la versión móvil de la aplicación antes descrita. Esto permitirá a los comisionistas tener un mejor acceso a la aplicación, y contar con funcionalidades como notificaciones al actualizarse el estado de un descargo.

### 1.3 Plan de Trabajo Realizado

Dado que el autor de esta memoria había participado en el desarrollo de Farus, estaba al tanto de la mayor parte de la estructura del software, y por ende sabía cómo intervenirlo. Por esa razón no se requirió mayor investigación sobre el producto Farus antes de poder intervenirlo. Por lo tanto, para alcanzar los objetivos planteados se llevaron a cabo las siguientes actividades:

- Diseño de la arquitectura y el modelo de datos de la versión Web de la aplicación de autoservicio.
- Implementación del sistema de login de usuarios, y creación de perfiles de usuario para cada uno de los comisionistas.
- Implementación (en la versión Web) del módulo de consultas de comisiones, de tal forma de que los comisionistas puedan consultar la estructura de sus comisiones y grupos de comisiones, junto a las distintas versiones de cada uno de ellos.
- Implementación (en la versión Web) de un módulo de consulta de ventas, donde puedan consultar las ventas en algún período, o las asociadas a alguna comisión o grupo de comisiones determinado. Los resultados de las consultas se deberían poder ordenar y filtrar según distintos parámetros, como cliente, marca, etc.
- Implementación (en la versión Web) de los módulos de consulta de documentos, a través de los cuales se pueda consultar directamente un documento específico, y ver si fue considerado en alguna comisión. También se deben poder consultar todos los documentos asociados a ciertos clientes o productos.
- Implementación (en la versión Web) del módulo de descargos de la aplicación, el cual contiene la parte asociada a los comisionistas (realizar descargos, apelar a un descargo rechazado, y listas de descargos realizados con su estado), y la parte asociada al operador de Farus (consultar todos los descargos de los comisionistas, y resolverlos). Esta última corresponde a un módulo de la aplicación Farus, desarrollada en el contexto de este trabajo de título.
- Implementación del módulo de estadísticas de descargos, el cual entrega información valiosa de estos.
- Diseño e implementación de la versión móvil de la aplicación.
- Evaluación de la solución implementada, involucrando a distintos tipos de usuarios.

### 2 Descripción del Sistema Farus

Como se mencionó anteriormente, Farus es una aplicación Web que administra el sistema de comisiones de una empresa cliente, y que existía previo al desarrollo de la aplicación de autoservicio. Este capítulo explica el funcionamiento y la estructura de este sistema con el objetivo de ayudar al lector a entender mejor el trabajo realizado en esta memoria.

### 2.1 Arquitectura y Tecnologías Utilizadas

Farus está desarrollado usando el patrón de diseño Modelo-Vista-Controlador (MVC), ya que existe una capa que se encarga de operar la base de datos, otra que se encarga de desplegar código HTML usando ciertos datos, y otra que se encarga de comunicar las demás. La arquitectura de Farus antes de este trabajo se muestra en Figura 1.

![](_page_10_Figure_2.jpeg)

Figura 1. Arquitectura de Farus.

A continuación se explican las distintas partes de la aplicación:

- Administración de comisiones: En este módulo el operador puede consultar y editar la estructura de comisiones de cada comisionista, así como también consultar información adicional de ellos.
- Administración de grupos de productos: Aquí se pueden crear, editar, y borrar grupos de productos. Los grupos de productos sirven como un tipo de reglas de negocio para una comisión, es decir, se restringe el cálculo de la comisión a documentos que contengan esos productos.
- Procesamiento: Módulo encargado de la carga de documentos (facturas, notas de crédito, etc.) en el sistema desde fuentes de datos externas, de calcular los montos a pagar por comisiones para cada comisionista, y de generar/enviar por correo los informes correspondientes.
- Consulta de documentos: En este módulo se pueden consultar facturas, notas de crédito y órdenes de compra específicas, indicando en qué comisiones y en qué período fueron consideradas.

En cuanto a las tecnologías utilizadas, el back-end de la aplicación está desarrollado usando el framework Flask de Python [1], usando Mongodb [2] como gestor de bases de datos. El front-end está desarrollado usando HTML5 [3], Javascript [4] y CSS3 [5].

La aplicación está montada en un servidor Gunicorn [6], usando Nginx [7] como proxy inverso para manejar solicitudes Web. Este servidor fue provisto por Digital Ocean [8], un servicio proveedor de servidores virtuales en la nube.

### 2.2 Modelo de Datos

A continuación se explica el modelo de datos de Farus de forma simplificada, omitiendo campos y colecciones que no afectan a este trabajo de título. Una representación simplificada de su estructura se puede apreciar en la Figura 2.

![](_page_11_Figure_3.jpeg)

Figura 2. Modelo de datos de Farus.

A continuación, se describen brevemente cada una de las colecciones pertenecientes al modelo de datos:

- Commissionist: Representa a un comisionista. Contiene campos como el nombre (name), y el código que la empresa cliente le asigna (*client code*).
- Commission: Representa a una comisión. Cada documento de esta colección hace referencia a un comisionista (commissionist), y tiene una lista de versiones (versions). Cada vez que la comisión se edita, se guardan los cambios en una nueva versión.
- CommissionVersion: Cada versión está definida dentro de un período de inicio (*init period*), y una de fin (*end period*). La versión válida para cierto período es la última versión tal que el período esté entre *init* period y end period. En la versión se guardan el número de versión (version), reglas de negocio, reglas de cálculo, y el grupo de comisiones al que pertenece, en caso de pertenecer a uno.
- CommissionGroup: Consiste en un grupo de comisiones, cada comisión en este grupo comparte algunas o todas las reglas de cálculo definidas en este grupo. Cada objeto en esta colección hace referencia a un comisionista. También tiene un listado de versiones.
- CommissionGroupVersion: Versiones de grupos de comisiones. Funciona de manera similar a las versiones de las comisiones.
- Document: Representa la factura de una venta realizada por un comisionista. Es identificada en la empresa cliente por un código *(client code)*, y contiene una lista de detalles de compra (*purchase details*), los que corresponden a cada producto distinto incluido en la factura.
- PurchaseDetail: Representa un detalle de la factura, definida por un producto, la cantidad de este producto presente en la factura, y el precio total.
- Product: Representa un producto, el cual está definido, entre otras cosas, por su marca, su línea, y su rubro. Estas clasificaciones fueron definidas por la empresa cliente.
- Brand: Representa una posible marca de un producto.
- Line: Representa una línea.
- Rubro: Representa un rubro.
- CreditNote: Nota de crédito. Una nota de crédito representa la cancelación de una compra, su estructura es similar a la de una factura, pero sus montos corresponden a una pérdida de dinero, ya que este debe ser devuelto al cliente por la cancelación de la compra.
- CreditNoteDetail: Detalle de la nota de crédito. Similar al detalle de una factura, define los productos distintos presentes dentro de la nota de crédito.
- Process: Define los procesos mensuales de cálculo de comisiones. Está definido principalmente por el mes específico en que este proceso ocurre (process\_period), y por las cargas de comisionistas (*commissionist loads*).
- CommissionistLoad: Corresponde a las cargas de los comisionistas, representa a todos los documentos cargados y a los cálculos de comisiones para un comisionista específico, en un período específico. Tiene una lista de cargas de comisiones (*commission loads*) que representa a las comisiones pertenecientes a este comisionista.
- CommissionLoad: Corresponde a las cargas de comisiones, siguiendo la misma lógica, representa documentos cargados y cálculos para una comisión en particular. Contiene las cargas de facturas (*document loads*) y notas de crédito (*credit note loads*).
- DocumentLoad: Representa la carga de una factura en particular en un proceso. Define, del monto total de este, cuál será el monto considerado de este total para la comisión (considered\_amount), el cual se determina según las reglas de negocio, por ejemplo, si cierto producto no está considerado dentro de una comisión, su valor no se considera en el monto considerado de la carga. También define un porcentaje (percentage), el cual consiste en el porcentaje del monto considerado que se le pagará al comisionista por concepto de comisión por esa factura específica, se calcula mediante las reglas de cálculo. Contiene una lista de detalles de compra (purchase details) con los valores considerados en la comisión para cada producto.
- CreditNoteLoad: De forma similar, representa la carga de una nota de crédito, solo que los campos *considered amount* y *percentage* definen cuánto se descontará de la ganancia por comisiones, por la pérdida que significa una nota de crédito. Contiene una lista de detalles de compra (*credit note loads*) con los valores considerados en la comisión para cada producto.

### 2.3 Mapa de Navegación

En la Figura 3 se muestra la navegación de Farus en su versión anterior.

La navegación del sitio consiste en una pantalla de login, en la que los usuarios ingresan al sistema, y en 4 secciones, las cuales fueron explicadas en la arquitectura del sistema en el capítulo 2.1 de este documento. Adicionalmente, la aplicación contiene una opción de logout, para cerrar la sesión actual.

![](_page_14_Figure_0.jpeg)

Figura 3. Navegación de la aplicación Farus.

#### 2.4 Interfaces del Sistema

A continuación se presentarán algunas interfaces representativas de Farus (en su versión anterior a este trabajo), para tener una idea general de cómo funciona.

En la figura 4 se muestra una lista con todos los comisionistas o trabajadores ingresados en el sistema, desde esta lista se puede acceder a la información sobre las comisiones de cada uno de ellos.

| <b>ADMINISTRADOR</b>            |                         |                         |                         |                                                                                  | Bienvenido,<br><b>SISTEMA</b>                       |
|---------------------------------|-------------------------|-------------------------|-------------------------|----------------------------------------------------------------------------------|-----------------------------------------------------|
|                                 | <b>Trabajadores</b>     |                         |                         |                                                                                  |                                                     |
| <b>AL</b> Trabajadores          | Buscar trabajador       | Q                       |                         | <b>Mostrar</b>                                                                   | 10 resultados<br>v                                  |
| <b>Grupos de productos</b><br>ക | <b>Nombre</b><br>۰      | <b>Código RRHH</b><br>۰ | <b>Estado</b><br>۰      | <b>Máxima</b>                                                                    | <b>Comisiones</b><br>asignadas                      |
| <b>BII</b> Procesamiento        | Adriana Symon           | 1706                    | Vigente                 |                                                                                  | $\mathbf{1}$                                        |
| Consulta de<br>B<br>documentos  | Alejandro Godoy         | 929                     | Vigente                 | 5.550.000                                                                        | $\overline{2}$                                      |
| Configuración                   | Alejandro Olivares      | 1666                    | Vigente                 |                                                                                  | $\mathbf{1}$                                        |
|                                 | <b>Alexander Torres</b> | 1573                    | Vigente                 | 6.850.000                                                                        | $\overline{3}$                                      |
|                                 | Alfredo Gonzalez        | 1695                    | Vigente                 | 5.550.000                                                                        | $\overline{2}$                                      |
|                                 | Alisson Araya           | 500                     | Vigente                 | 5.550.000                                                                        | $\overline{2}$                                      |
|                                 | <b>Alvaro Navarrete</b> | 1615                    | Vigente                 |                                                                                  | $\overline{7}$                                      |
|                                 | Ana Maria Fernandez     | 249                     | Vigente                 |                                                                                  | 14                                                  |
|                                 | <b>Andres Bustos</b>    | 336                     | Vigente                 |                                                                                  | $\bf{0}$                                            |
|                                 | <b>Andres Velasquez</b> | 628                     | Vigente                 | 1.500.000                                                                        | 3                                                   |
|                                 |                         |                         | Mostrando 1 - 10 de 120 | <b>ANTERIOR</b><br>$\,$ 2 $\,$<br>$\mathbf{1}$<br>$\mathbf{3}$<br>$\overline{4}$ | $12$<br><b>SIGUIENTE</b><br>$\overline{\mathbf{5}}$ |
|                                 |                         |                         |                         |                                                                                  |                                                     |

Figura 4. Lista de comisionistas ingresados en la aplicación.

En la figura 5 se muestra uno de los pasos en la creación de comisiones, la definición de reglas de cálculo. Para completar la creación de una comisión, se debe llenar el formulario modelando la comisión según se desee.

![](_page_16_Picture_0.jpeg)

Figura 5. Paso de definición de reglas de cálculo en la creación de comisiones.

### 3 Concepción de la Solución

A continuación se presenta la concepción de la solución. Primero se introducen los tipos de usuarios a soportar por el sistema, luego se describen los procesos a apoyar y los requisitos de usuario en base a los cuales se construyó el software. Finalmente, se explican las tecnologías utilizadas en la implementación del sistema.

### 3.1 Tipos de Usuarios

Los tipos de usuarios que tendrán acceso a este sistema son los siguientes:

- Comisionista: Corresponde a cada trabajador que recibe comisiones por ventas. Este usuario puede acceder a la información relevante para él, y realizar descargos.
- Jefe: Corresponde al jefe de un grupo de comisionistas (subordinados). Este puede acceder a la información de cada uno de sus subordinados, junto a sus descargos, y puede aprobar o rechazar estos últimos en caso de que el operador de Farus le haya consultado su aprobación. Un jefe puede o no ser comisionista, y los comisionistas pueden tener más de un jefe.
- Operador de Farus: Es el usuario principal de la aplicación Farus. Éste no es un usuario directo de la aplicación de auto-servicio, pero interactúa a través de Farus con esta última. Su rol (en lo referente a esta aplicación) es resolver los descargos de cada uno de los comisionistas, y puede delegar la resolución de alguno de estos al jefe del comisionista correspondiente.

### 3.2 Procesos Apoyados

A continuación se muestran los procesos apoyados por el sistema. Notar que procesos como las consultas de comisiones y ventas, y las consultas de documentos, no existían previo a la realización de esta memoria.

#### 3.2.1 Proceso de Consulta de Estructura de Comisiones

Este proceso involucra un actor, el comisionista, y 3 vistas: la lista de comisiones, detalle comisión, y detalle grupo de comisiones. Para que estas vistas desplieguen la información correspondiente, cada una de ellas se comunica con el controlador de la aplicación de autoservicio, el cual a su vez se comunica con la API de Farus que retorna la información requerida. Además, el controlador de la aplicación se comunica con la base de datos, para obtener los datos del usuario actual, y para realizar la autenticación de usuarios (ver Figura 6).

![](_page_18_Figure_0.jpeg)

Figura 6. Diagrama de proceso de consulta de estructura de comisiones

Las vistas involucradas en este proceso son las siguientes:

- Lista de comisiones: Esta es la vista principal del proceso, es a la que se accede cuando el comisionista ingresa a la sección "Comisiones" de la aplicación de auto-servicio. Contiene una lista con las comisiones asignadas al comisionista, y los grupos de comisiones asignados, en caso de existir. Las comisiones y grupos mostrados en esta lista, corresponden a los activos en el período seleccionado (por defecto el mes actual). La vista también permite seleccionar otro período para acceder a información de comisiones pasada. Desde esta vista se puede acceder a las vistas de detalle de comisión y detalle de grupo de comisiones para cada comisión o grupo existente.
- Detalle de comisión: En esta vista se muestra toda la información de la comisión correspondiente, como sus reglas de negocio y de cálculo. Esta información corresponde a la versión activa para el período seleccionado. Si se requiere acceder a una versión anterior de la comisión, se puede editar el período, al igual que en la vista anterior.
- *Detalle de grupo de comisiones*: En esta vista se despliega toda la información de un grupo de comisiones específico, al igual que en el detalle de una comisión. La información mostrada corresponde a la versión activa en el período seleccionado, y se puede acceder a otras versiones de la misma forma.

#### 3.2.2 Proceso de Consulta de Ventas por Comisión y Período

Este proceso involucra un actor, el comisionista, y una vista, la vista de ventas por comisión. Al igual que en el proceso anterior, se requiere información de Farus, y para esto las vistas se comunican con el controlador de la aplicación de auto-servicio. Éste a su vez se comunica con la API de Farus, obteniendo la información correspondiente. Además, este controlador obtiene los datos de usuario correspondientes de la base de datos de la aplicación de auto-servicio, lo cual se muestra en la Figura 7.

![](_page_19_Figure_1.jpeg)

Figura 7. Diagrama de proceso de consulta de ventas

La vista asociada a este proceso es la vista de ventas asociadas a una comisión. Se accede a esta vista mediante la lista de comisiones, dado un período seleccionado. En esta vista se muestran las ventas asociadas a una comisión (o grupo de comisiones) para un período, visualizando cada factura y nota de crédito que haya sido considerada por la comisión, generada en el período seleccionado. Además, desde esta vista, se dan distintas opciones de visualización al usuario, como por ejemplo, ordenar o filtrar según distintos parámetros de los documentos.

Por otro lado, también se pueden aplicar filtros avanzados, relacionados con parámetros de los productos que contiene cada documento, como marca, rubro y línea del producto. Al aplicar estos filtros, se recalcula el monto considerado de cada documento, dependiendo cuáles productos cumplen con estos filtros, volviéndose a pedir la información al controlador.

Por último, el comisionista puede descargar un informe en formato Excel (.xlsx) con los todos sus datos de ventas y comisiones. Toda esta información es obtenida de la base de datos de Farus, mediante su API.

#### 3.2.3 Proceso de Consulta de Comisiones y Ventas de Subordinados (Jefe)

A diferencia de los procesos anteriores, el actor de este proceso es el usuario jefe. Este proceso involucra 5 vistas, la lista de subordinados, lista de comisiones, detalle comisión, detalle grupo de comisiones, y ventas por comisión. Al igual que en los procesos anteriores, se requiere información de Farus, y para esto las vistas se comunican con el controlador de la aplicación de auto-servicio. Éste a su vez se comunica con la API de Farus, obteniendo la información correspondiente. Por otra parte, este controlador obtiene los datos de usuario correspondientes de la base de datos de la aplicación de auto-servicio, tal como se muestra en la Figura 8.

![](_page_20_Figure_1.jpeg)

Figura 8. Diagrama de proceso de consulta de comisiones y ventas de subordinados

La vista principal a la que ingresa el jefe después de autenticarse corresponde a la sección "Subordinados", que muestra la lista de subordinados actuales. Desde esta vista, puede acceder a la misma información sobre comisiones y ventas a la que cada comisionista tiene acceso. Por lo tanto, el resto de las vistas (lista de comisiones, detalle comisión, detalle grupo de comisiones y ventas por comisión) muestran la misma información que los comisionistas ven, y sus interfaces son prácticamente iguales.

#### 3.2.4 Proceso Consulta de Documentos

En este proceso pueden participar tanto el comisionista como el jefe, e involucra una vista (la vista de búsqueda de documentos). La información requerida se obtiene de la misma forma que en los procesos anteriores, es decir, a través de la API de Farus, y también se usa la base de datos de la aplicación de auto-servicio para los datos de usuario. Esto se muestra en la Figura 9.

![](_page_21_Figure_0.jpeg)

Figura 9. Diagrama de proceso de consulta de documentos

Al ingresar a la sección de "Búsqueda de documentos", se muestra la vista antes mencionada. Como se mencionó anteriormente, tanto los usuarios comisionistas como los usuarios jefes pueden acceder a ella, la diferencia es que el comisionista obtendrá información sobre sus documentos, y el jefe obtendrá información sobre los documentos de todos sus subordinados.

En esta vista, el usuario selecciona el criterio de búsqueda, y el texto a buscar. Una vez requerida la búsqueda, se retorna una lista con los resultados de la búsqueda, lista que es desplegada en la misma interfaz. Los criterios de búsqueda pueden ser los siguientes:

- Buscar por factura. En este caso se debe ingresar exactamente el número de la factura asociada, y, en caso de haber sido considerada en sus comisiones, se retorna como resultado la comisión y período en el que fue considerada, junto al monto considerado y porcentaje.
- Buscar por razón social del cliente. Se retornan todos los documentos considerados por comisiones del comisionista, cuyos clientes asociados contienen el texto de búsqueda en su razón social.

En caso de no encontrar resultados, o que exista un error en la búsqueda, se le muestra un texto explicativo al comisionista. También se puede descargar un informe en formato Excel (.xlsx) con los resultados de la búsqueda.

#### 3.2.5 Proceso de Descargos

En este proceso participan 3 actores, el comisionista, el jefe, y el operador de Farus, e involucra las dos aplicaciones: Farus y auto-servicio; éste considera 5 vistas en auto-servicio y 3 vistas en Farus. En auto-servicio, para las vistas de creación de descargos y apelación de descargos (accedidas por el comisionista), el controlador de auto-servicio realiza una validación automática antes de ingresar los descargos o apelaciones al sistema. Para esto obtiene los datos necesarios

desde la API de Farus, y luego accede a la base de datos de la aplicación para crear un nuevo descargo o apelación. Por otro lado, para las vistas de consulta de descargos del usuario (accedida por comisionista), y consulta de descargos de subordinados (accedida por jefe), el controlador obtiene los datos de los descargos correspondientes desde la base de datos local. Además, para la vista de resolución descargos derivados a jefatura, el controlador actualiza el estado del descargo accediendo a la base de datos local.

En Farus, la vista de descargos de comisionistas se comunica con la API de auto-servicio (a través del controlador de Farus), con el fin de obtener la información correspondiente a los descargos de los comisionistas. Por otra parte, la vista de detalle de descargo se comunica con la API de auto-servicio para obtener la información del descargo, y para actualizar el estado del descargo en caso de resolverlo; y con la base de datos local, para hacer validaciones en caso de que se quiera resolver el descargo. Por último, la vista de estadísticas de descargos se comunica con la API de auto-servicio para obtener información sobre los descargos; y con la base de datos local, para poder obtener información sobre los comisionistas y clientes asociados a los descargos, y así obtener información estadística más completa. Todas las vistas en Farus son utilizadas por el operador de esta, y corresponden al módulo de la aplicación desarrollado durante este trabajo de título; esto se ilustra en la Figura 10.

![](_page_23_Figure_0.jpeg)

Figura 10. Diagrama de proceso de descargos

Las vistas de auto-servicio involucradas en este proceso son las siguientes:

- *Ingresar nuevo descargo*: En esta vista, el comisionista puede ingresar un nuevo descargo al sistema. Indicando:
	- La acción a realizar para resolver el descargo; por ejemplo, ingresar documento no considerado en las ventas por comisiones, modificar valores de documento ya considerado, eliminar documento considerado, y solicitar ingresar una orden de compra.
	- El número del documento en cuestión (o número de orden de compra, si corresponde).
	- En caso de ser modificación de documento, se debe describir la modificación a realizar. En otros casos se puede ingresar un comentario de tipo opcional.

Al ingresar el descargo, se ejecuta una validación sobre este descargo (usando datos de Farus), y si se cumple, se ingresa al sistema, guardándose en la base de datos. En caso contrario, se le avisa al usuario y el descargo no es ingresado.

- Apelar a descargo rechazado: Si un descargo fue rechazado, el comisionista puede, en esta vista, apelar al resultado de este, volviendo al estado de pendiente.
- Consulta descargos de usuario: En esta vista, el comisionista puede consultar los descargos que ha realizado, viendo su estado y su respuesta en caso de existir.
- Consulta descargos de subordinados: En esta vista, los jefes pueden visualizar los descargos de cada uno de sus subordinados, con detalles adicionales, como el historial completo de estados de cada descargo.
- Resolución descargos derivados a jefatura: En el caso de que una consulta haya sido derivada a un jefe, éste puede, en esta vista, aprobarla o rechazarla, dejándola en espera de aprobación del operador de Farus.

Las vistas de Farus involucradas en este proceso son las siguientes:

- Descargos comisionistas: En esta vista, el operador ve un listado con los descargos de los comisionistas, almacenados en la aplicación de auto-servicio, distinguiéndose los que no han sido resueltos aún.
- Detalle descargo: Esta vista se accede desde la vista anterior, contiene toda la información sobre el descargo en cuestión (entre esta información, el historial completo de estados), y dentro de ésta existe la interfaz para resolver el descargo (en caso de no estar resuelto). El operador puede resolver el descargo ya sea:
	- Rechazándolo, se puede elegir si este rechazo es apelable o no apelable por el comisionista.
	- Aprobándolo, en espera de su procesamiento.
	- Derivando la resolución de éste al jefe del comisionista.

Cuando el operador aprueba un descargo, lo procesa manualmente, y lo marca como "procesado" en el sistema. Una vez ocurrido esto, se deben realizar validaciones automáticas para verificar la correctitud de esta acción. Por ejemplo, si se aprueba el ingreso de un documento, verificar que el documento haya sido ingresado efectivamente en la base de datos de Farus, que esté asociado a la comisión que corresponda, con los valores correctos, etc.

Si el descargo está en el estado rechazado no apelable, el operador tiene la capacidad de reabrirlo, volviéndolo al estado pendiente. Esto es para darle poder adicional al operador, en caso de querer resolver errores en el proceso, etc.

También, el operador tiene el poder de deshacer el último estado del descargo, siempre y cuando se haya ingresado a este estado por una acción de él, y en este caso se vuelve al estado anterior, sin registrar que el estado deshecho existió. Esto también es para darle poderes adicionales al operador, y poder solucionar errores.

- Estadísticas descargos: En esta vista, el operador tiene acceso a una pantalla de estadísticas de descargos, que entrega información valiosa sobre estos.

### 3.3 Principales Requisitos de la Solución

Los principales requisitos de la solución son los siguientes:

- Cada comisionista debe tener un nombre de usuario y clave asociado en el sistema.
- Los comisionistas pueden consultar la estructura de sus comisiones.
- Los comisionistas pueden consultar las ventas para una comisión en un período dado, pueden aplicar distintos tipos de filtros, y descargar un informe con los datos vistos en pantalla.
- Los comisionistas pueden consultar si una factura se consideró en alguna comisión (también en cuál comisión, y qué período) o no, buscando por el código interno de ésta.
- Los comisionistas pueden consultar qué facturas corresponden a cierto cliente, dentro de las facturas consideradas en sus comisiones, buscando por la razón social de cliente.
- Para las dos consultas de facturas anteriormente descritas, los comisionistas pueden descargar un informe con la información de las facturas correspondientes.
- Los comisionistas pueden consultar información preliminar sobre sus ventas en el mes actual.
- En caso de encontrar algún error en este cálculo, los comisionistas pueden ingresar un descargo.
- Los comisionistas pueden consultar un listado con todos sus descargos, junto al estado de este, su respuesta, etc.
- Los comisionistas pueden realizar una apelación a un descargo rechazado, indicando el motivo de la apelación.
- En Farus, el operador puede resolver los descargos realizados por los distintos comisionistas, ya sea aprobándolos (y realizando manualmente las acciones necesarias), rechazándolos (indicando el motivo del rechazo) o derivando su resolución al jefe del comisionista.
- Los descargos deben rechazarse automáticamente por el sistema si:
	- Ya se realizó un descargo por el documento indicado (en ese caso se debe apelar al resultado de éste).
	- Documento indicado es una factura "nula" o "de muestra" (denominaciones usadas en la empresa cliente).
- Si un descargo fue aprobado y procesado, se deben realizar validaciones automáticas para verificar la correctitud de esta acción.
- En Farus debe existir una pantalla de estadísticas sobre los descargos, que muestre información sobre la cantidad y pertinencia (descargos aprobados con respecto a descargos terminados totales) de los descargos.
- Los jefes pueden ver los descargos y otra información relevante de sus subordinados.
- Los jefes pueden resolver los descargos que fueron derivados hacia ellos por el operador, dando aviso a este último para procesar la acción correspondiente.
- En la versión móvil de la aplicación, los comisionistas reciben notificaciones en caso de que el estado de alguna de sus comisiones cambie.

### 3.4 Tecnologías Utilizadas

El back-end de la versión Web de la aplicación está desarrollado usando el framework Flask de Python [1], usando Mongodb [2] como gestor de bases de datos. El front-end está desarrollado usando HTML5 [3], Javascript [4] y CSS3 [5].

La aplicación Web está montada en un servidor Gunicorn [6], usando Nginx [7] como proxy inverso para manejar solicitudes Web. Este servidor fue provisto por Digital Ocean [8], un servicio proveedor de servidores virtuales en la nube. Se escogieron estas tecnologías debido a que la aplicación Farus ya las usa, y la aplicación de auto-servicio es considerada como un módulo de Farus.

La versión móvil de la aplicación se desarrolló usando el framework Ionic [9], que permite desarrollar una aplicación móvil usando tecnologías Web como HTML5, Javascript y el framework AngularJS [10]. Se escogió Ionic debido a que las tecnologías Web que usa ya son conocidas, permite reutilización del código de la versión Web del sistema. Además, permite la implementación de la aplicación tanto en dispositivos con sistema operativo Android [11], como con sistema operativo iOS [12].

### 4 Diseño de la Solución

En este capítulo se presenta el diseño de la solución propuesta, partiendo con el diseño arquitectónico del sistema, y luego siguiendo con el modelo de datos de ambas aplicaciones involucradas.

#### 4.1 Arquitectura del Sistema

La arquitectura del sistema completo (Farus junto a la aplicación de auto-servicio) se muestra en el siguiente diagrama (Fig. 11). Notar que la arquitectura de Farus antes del trabajo ya fue explicada en el capítulo 2.1, y la arquitectura que se mostrará ahora considera el trabajo realizado tanto en Farus como en auto-servicio.

Como ya se ha explicado, Farus es una aplicación que existía previo al desarrollo de este trabajo de título (pero que requirió desarrollo adicional dentro de la aplicación en el contexto de este trabajo), y que se encarga, entre otras cosas, de administrar y hacer los cálculos de las comisiones en la empresa cliente. La aplicación de auto-servicio, por otro lado, es una aplicación desarrollada en este trabajo de título, y es considerada como un módulo externo de Farus.

Al igual que Farus, la aplicación de auto-servicio está desarrollada siguiendo el patrón Modelo-Vista-Controlador (MVC), ya que existe una capa que se encarga de operar la base de datos, otra que se encarga de desplegar código HTML usando ciertos datos, y otra que se encarga de comunicar las demás.

Cada aplicación tiene su propia base de datos. En la base de datos de Farus se almacena toda la información respecto a los comisionistas, comisiones, documentos cargados en el sistema, y cálculos de comisiones. Mientras que en la aplicación de auto-servicio, se guarda la información referente a los usuarios de ésta, y a los descargos ingresados por los comisionistas.

Sin embargo, ambas aplicaciones requieren información de la base de datos de la otra. Farus necesita obtener los descargos realizados en la aplicación de auto-servicio, para el módulo de administración de estos; mientras que la aplicación de auto-servicio necesita gran parte de los datos de Farus para visualizar distinta información. Es por esto que se desarrolló una API REST para cada aplicación, con el fin de lograr una buena comunicación entre ambas, se hablará más de estas APIs más adelante.

![](_page_28_Figure_0.jpeg)

Figura 11. Diagrama de arquitectura del sistema.

Se podría pensar en que resulta más útil unir ambas bases de datos, sin embargo, se diseñó de esta forma debido a que la aplicación de auto-servicio es un módulo separado de Farus. Aunque la actual empresa cliente lo requiere, es posible que otras empresas no, por lo que su modularidad es deseable.

Los módulos de Farus ya fueron explicados en el capítulo 2, así que sólo se explicará la sección de administración de descargos, la cual fue desarrollada para este trabajo de título:

Administración de descargos: En este módulo el operador administra los descargos generados por comisionistas en la aplicación de auto-servicio. Puede consultar y resolver cada descargo, así como acceder a estadísticas sobre estos. Este módulo fue desarrollado dentro del contexto de este trabajo de título.

Por otro lado, en la aplicación de auto-servicio, se distinguen los siguientes módulos:

- Consulta estructura de comisiones: En este módulo cada comisionista puede consultar sus comisiones y grupos de comisiones, junto a las versiones que estos han tenido en el tiempo. Además, los jefes pueden consultar esta misma información de sus subordinados.
- Consulta de ventas: Aquí los comisionistas pueden consultar las ventas consideradas en cada una de sus comisiones en distintos períodos, así como las ventas preliminares a considerar en el período actual (información vital para realizar los descargos). Esta información también está disponible para los jefes de cada comisionista. Además, se pueden descargar informes que contienen esta información.
- Consulta de documentos: En este módulo se pueden consultar documentos específicos, o documentos asociados a algún cliente para cualquier período. Así, cada comisionista puede saber si ciertos documentos fueron considerados o no en alguna comisión, en qué comisión específica, y en qué período.
- Administración de descargos: En este módulo los comisionistas pueden ingresar descargos, y consultar los descargos ya ingresados, junto al estado actual de estos y la respuesta del operador si es que corresponde. Los jefes por su parte pueden consultar los descargos de sus subordinados y resolver los descargos derivados a ellos.

Por último, la versión móvil de auto-servicio se considera como otro módulo del sistema. Esta aplicación móvil se comunica con otra API en auto-servicio (distinta de la API ya existente para la comunicación con Farus) para la autorización de usuarios, para obtener la información necesaria, y para ingresar nuevos descargos o apelaciones. Dada esta información la aplicación móvil sólo se encarga de visualizar los datos obtenidos, actuar como interfaz para el ingreso de descargos y apelaciones, y generar notificaciones para distintos eventos.

#### 4.1.1 APIs del Sistema

Como se mencionó anteriormente, se construyó una API (application programming interface) REST (representational state transfer) para cada una de las aplicaciones, es decir, para Farus y para la aplicación de auto-servicio. Estas APIs son de uso interno del sistema, y los usuarios no tienen acceso a ellas.

En cuanto a la seguridad de estas APIs, dado que sólo es de uso interno, se usa una autenticación por token. Existe un token único, compartido con ambas aplicaciones, y una llave. El token se encripta usando el algoritmo HMAC-SHA256 [15] con la llave ya especificada, y es enviado en el header del request a la aplicación que sirve la API. Luego, esta aplicación verifica el token recibido, y autoriza el acceso a la API sólo si coincide al token almacenado. Como medida adicional, sólo se da acceso a IPs específicas, que corresponden a las IPs donde cada aplicación está alojada. La documentación de la API de Farus y la API de auto-servicio se pueden encontrar en los anexos A y B respectivamente.

Estas APIs no sólo sirven para el funcionamiento del sistema desarrollado en este trabajo de título, además podrían extenderse para usarse para la comunicación con otras aplicaciones relacionadas a Farus desarrolladas por Neter.

#### 4.2 Modelo de Datos

Dado que gran parte de los datos usados por la aplicación de auto-servicio vienen del modelo de datos ya implementado en Farus (explicado en el capítulo 2.2), la base de datos propia de esta aplicación sólo consiste de las siguientes colecciones:

![](_page_30_Picture_123.jpeg)

Figura 12. Modelo de datos de la aplicación de auto-servicio.

A continuación se describe cada tabla del modelo de datos:

- $User:$  Un usuario del sistema. Cada comisionista definido en Farus tendrá un usuario asociado. Los campos de la tabla son los siguientes:
	- *farus id*: Identificador del documento de la colección Commissionist en Farus. Sirve para obtener la información correspondiente al comisionista en la base de datos de Farus.
	- *name*: Nombre del comisionista.
	- email: Correo electrónico del usuario, usado como nombre de usuario para el ingreso a la aplicación.
	- password: Contraseña del usuario para ingresar a la aplicación, almacenada de forma encriptada.
	- *default password*: Contraseña por defecto, creada de forma aleatoria al momento de crear los usuarios comisionistas. Se le informará al usuario sobre esta contraseña, y se le recomendará editarla.
- roles: Roles que definen si un usuario puede ingresar o no a ciertas partes de la aplicación. Hasta el momento, se manejan los roles de jefe y comisionista, donde cada usuario puede tener uno o los dos roles al simultáneamente. Tener rol de jefe significa tener acceso a otras secciones de la aplicación, referentes a información de sus subordinados.
- Complaint: Corresponde a un descargo.
	- *action*: Acción que se desea realizar con el descargo, puede ser un descargo por no considerar un documento, considerar valores supuestamente errados de un documento, etc.
	- *description*: Descripción explicativa del descargo.
	- submit date: Fecha en que el comisionista ingresó el descargo.
	- states: Historial de estados del descargo, cada estado contiene la fecha en que se ingresó al estado, un comentario para uso interno entre los comisionistas y los jefes, y una respuesta (existente sólo en los estados terminales, y disponible para el comisionista). Más adelante se incluye una explicación más detallada sobre estos estados.
	- *document*: Documento por el cual se hace el descargo.
	- user: Referencia a la colección User. Corresponde al comisionista que realizó el descargo.

Los posibles estados por los cuales puede pasar el descargo se visualizan en el siguiente diagrama:

![](_page_32_Figure_0.jpeg)

Figura 13. Diagrama de estados de los descargos.

Como se puede apreciar, existen 3 estados principales, donde cada uno tiene sub-estados relativos a condiciones específicas:

- Pendiente: El descargo se encuentra en un estado no terminal.
	- Espera operador: El descargo se encuentra en espera de respuesta del operador. Éste puede aprobarlo, pasando al estado aprobado - no procesado; rechazarlo, eligiendo si es un resultado apelable o no apelable; y consultándolo con el jefe, pasando al estado de consulta jefatura, derivando la resolución del descargo al jefe del comisionista.
	- Consulta jefatura: El descargo fue derivado al jefe del comisionista. De manera similar, éste puede aprobarlo o rechazarlo, y el estado sigue pendiente, en espera de aprobación de la respuesta del jefe por parte del operador.
	- Aprobado jefatura: El descargo que fue derivado al jefe, fue aprobado por este último, por lo tanto el operador puede aprobarlo, rechazarlo, o consultarlo nuevamente según corresponda.
	- Rechazado jefatura: El descargo derivado al jefe fue rechazado por este último, por lo tanto el operador puede aprobarlo, rechazarlo, o consultarlo nuevamente según corresponda.
- En apelación: El descargo fue rechazado anteriormente, pero el comisionista ingresó una apelación a dicho descargo, por lo que vuelve al estado pendiente. Al igual que en otros estados, el operador puede aprobarlo, rechazarlo, o consultarlo con el jefe.
- Aprobado: El descargo fue aprobado por el operador.
	- No procesado: El descargo ha sido aprobado, pero su acción asociada no ha sido procesada manualmente por el operador aún. Desde este estado el operador puede marcar como procesado el descargo, pasando al estado procesado.
	- *Procesado*: El descargo se encuentra aprobado y procesado en la base de datos.
- Rechazado: El descargo fue rechazado por el operador.
	- *Apelable*: El descargo fue rechazado, pero puede ser apelado por el comisionista, en cuyo caso se pasa el estado pendiente - en apelación.
	- No apelable: El descargo fue rechazado y su resultado no es apelable.

### 5 Implementación de la Solución

A continuación se presenta la implementación de la solución. Primero se muestra el mapa de navegación de la aplicación de auto-servicio, y de la sección de la aplicación Farus que fue desarrollada para este trabajo de título. Luego, se muestran las principales interfaces del trabajo desarrollado en ambas aplicaciones.

### 5.1 Mapa de Navegación

A continuación se presentan los mapas de navegación de las dos aplicaciones involucradas en este trabajo: auto-servicio y Farus.

#### 5.1.1 Aplicación de Auto-servicio

A continuación se muestra el diagrama de la navegación de la aplicación de auto-servicio para un usuario comisionista. Si un usuario accede como jefe, la navegación es levemente distinta, esto se explica más adelante. Hay usuarios en el sistema que pueden acceder tanto como comisionistas como jefes, y en este caso, una vez ingresados al sistema, se les pregunta si quieren acceder como comisionistas o como jefes, opción que pueden cambiar más tarde. En la Figura 14 se muestra la interfaz a la que accede un usuario ingresado como comisionista.

![](_page_34_Figure_6.jpeg)

Figura 14. Navegación de la interfaz de comisionista de la aplicación de auto-servicio.

Como se habló anteriormente, si un usuario ingresa al sistema como jefe, su interfaz es distinta:

- En vez de ingresar a "mis comisiones" puede ingresar a una lista con sus subordinados, donde se puede acceder a la lista de comisiones de cada uno de ellos, de forma similar a la sección de "mis comisiones" en la interfaz del comisionista.
- La consulta de documentos es sobre todos los documentos de sus subordinados.

- En vez de "mis descargos", puede acceder a una lista con todos los descargos de sus subordinados y a una interfaz para resolver los descargos derivados a él.

#### 5.1.2 Sistema Farus

En la figura 15 se muestra la navegación de Farus. A diferencia del diagrama mostrado en la figura 1, aquí también se muestra la sección de descargos, desarrollada para este trabajo de título, y sólo se entra en detalle en esta sección, ya que el resto del sistema no forma parte de este trabajo.

![](_page_35_Figure_3.jpeg)

Figura 15. Navegación actual de la aplicación Farus.

#### 5.2 Principales Interfaces del Sistema

A continuación se muestran las principales interfaces del sistema. Estas interfaces no son las interfaces que tendrá el sistema cuando esté en producción en forma masiva. Aunque la funcionalidad entregada al usuario va a ser exactamente la construida en esta memoria, la parte artística de las interfaces será abordada por el diseñador de la empresa, y es parte del trabajo a futuro de este proyecto.

#### 5.2.1 Consulta de Estructura de Comisiones

En esta sección se muestran las interfaces relacionadas al proceso de consulta de estructura de comisiones, ilustrado en la Figura 6. Los comisionistas pueden ver un listado con sus comisiones y grupos de comisiones, como se aprecia en la Figura 16.

![](_page_36_Picture_20.jpeg)

Figura 16. Screenshot de la pantalla de listado de comisiones y grupos de comisiones.

También pueden consultar el detalle de cada comisión y grupo de comisiones, lo cual se aprecia en la Figuras 17 y 18.

![](_page_36_Picture_21.jpeg)

Figura 17. Screenshot de la pantalla de detalle de una comisión.

![](_page_37_Picture_28.jpeg)

Figura 18. Screenshot de la pantalla de detalle de un grupo de comisiones.

#### 5.2.2 Consulta de Ventas por Comisión por Período

En esta sección se muestran las interfaces relacionadas al proceso de consulta de ventas por comisión por período, ilustrado en la Figura 7. Desde el listado de comisiones, dado un período seleccionado, se puede acceder a las ventas consideradas por esa comisión en ese período, vista que consiste en un listado de las facturas y notas de crédito consideradas, junto a información relativa a ellas, y distintas opciones de visualización, tal como se muestra en la Figura 19.

| ADMINISTRADOR                         |                                          |                                                       |                                             |                                        | Bienvenido,<br><b>Daniel Caldera</b> |
|---------------------------------------|------------------------------------------|-------------------------------------------------------|---------------------------------------------|----------------------------------------|--------------------------------------|
|                                       |                                          | Ventas por comisión "Equipos" para el período 02-2017 |                                             |                                        |                                      |
|                                       | Mostrar columnas Cliente, Monto consider |                                                       |                                             |                                        | <b>FILTRAR POR DETALLES</b>          |
| <b>Comisiones</b><br>B                |                                          |                                                       |                                             |                                        |                                      |
| Consulta de<br>documentos<br>$\alpha$ |                                          |                                                       |                                             |                                        | Mostrar 10 resultados<br>v           |
| <b>Descargos</b><br>H.                | <b>Documento</b>                         | <b>Tipo</b>                                           | <b>Cliente</b>                              | <b>Monto</b><br>considerado            | Porcentaje<br>۰                      |
|                                       | 644761                                   | <b>FCT</b>                                            | <b>Escuela San Vicente</b><br>Ferrer        | 12.866.096                             | 0,06                                 |
|                                       | 644902                                   | FCT                                                   | Universidad Catolica del<br>Maule           | 1.290.000                              | 0,06                                 |
|                                       | 644903                                   | <b>FCT</b>                                            | Universidad Catolica del<br>Maule           | 7.721.062                              | 0,06                                 |
|                                       | 644965                                   | FCT                                                   | <b>Centro Clinico Militar</b><br>Valdivia   | 30.399                                 | 0,06                                 |
|                                       | 645032                                   | <b>FCT</b>                                            | Sodexo Chile S.A.                           | 96.434                                 | 0,06                                 |
|                                       | 645270                                   | <b>FCT</b>                                            | Colorado Chile S.A.                         | 2.647.300                              | 0,06                                 |
|                                       | 645275                                   | <b>FCT</b>                                            | Luis Humberto Vargas<br>Chacoff             | 2.941.176                              | 0,06                                 |
|                                       | 645337                                   | <b>FCT</b>                                            | <b>Intertek Caleb Brett Chile</b><br>S.A.   | 1.872.150                              | 0,06                                 |
|                                       | 645349                                   | FCT                                                   | Pontificia Universidad<br>Catolica de Chile | 282.558                                | 0,06                                 |
|                                       | 645354                                   | <b>FCT</b>                                            | Complejo Asistencial Dr.<br>Sotero del Rio  | 4.490.000                              | 0,06                                 |
|                                       |                                          | $\overline{\mathbf{v}}$                               | v                                           |                                        |                                      |
|                                       |                                          |                                                       | Mostrando 1 - 10 de 232                     | <b>ANTERIOR</b><br>1<br>$\overline{2}$ | 24<br><b>SIGUIENTE</b>               |
|                                       |                                          |                                                       |                                             |                                        |                                      |

Figura 19. Screenshot de la pantalla de ventas para una comisión en un período.

En esta vista se puede seleccionar las columnas que se quieren visualizar, así como aquellas por las cuales ordenar, y filtrar por sus valores. Por otro lado, también se pueden aplicar filtros por marca, línea o rubro, filtros a los que se les llama filtros de detalles, ya que filtran documentos que contengan detalles cuyo producto esté asociado a estas marcas, líneas o rubros. Si se aplica este filtro, se muestra otra columna llamada "Monto considerado según filtro", que corresponde a la suma los montos de los detalles que cumplan con las condiciones del filtro, puede ser potencialmente distinto al monto considerado total, ya que puede que no todos los detalles pasen el filtro.

En la Figura 20, con el objetivo de mostrar las distintas opciones de visualización disponibles, se hace lo siguiente: se dejan de mostrar las columnas de monto considerado y porcentaje, y se muestra la de región del documento. Luego, se aplican filtros de detalles (rubros y marcas) y un filtro de cliente, y finalmente se ordena por monto considerado según filtro.

![](_page_39_Picture_21.jpeg)

Figura 20. Pantalla de ventas de una comisión, con filtros y ordenamientos aplicados.

De la misma forma, y como se muestra en la Figura 21, se pueden consultar las ventas de un grupo de comisiones. Este caso es similar al anterior, sólo que se muestran las facturas correspondientes a todas las comisiones del grupo, y se agrega la columna "Comisión" para identificar a qué comisión corresponde cada factura.

![](_page_40_Picture_25.jpeg)

Figura 21. Screenshot de la pantalla de ventas de un grupo de comisiones.

#### 5.2.3 Consulta de Comisiones y Ventas de Subordinados

En esta sección se muestran las interfaces relacionadas al proceso de consulta de las comisiones y ventas de subordinados, ilustrado en la Figura 8. Estas interfaces son accedidas por usuarios jefes. Primero, el jefe puede acceder a la sección "subordinados", donde se accede a una lista con todos sus subordinados, como se muestra en la Figura 22.

| <b>ADMINISTRADOR</b>                  |                                        |          |                    |   |                      | Bienvenido,<br>Roxana Herrera                       |
|---------------------------------------|----------------------------------------|----------|--------------------|---|----------------------|-----------------------------------------------------|
| <b>FARUS</b><br><b>SOFTWARE</b>       | Lista de Comisionistas                 |          |                    |   |                      |                                                     |
| 22. Subordinados                      | <b>Buscar comisionista</b>             | $\alpha$ |                    |   |                      | Mostrar 10 resultados<br>v                          |
| <b>Descargos</b><br>Е                 | <b>Nombre</b>                          | ٠        | <b>Código RRHH</b> | ۰ | <b>Estado</b>        | ۰                                                   |
| Consulta de<br>documentos<br>$\alpha$ | <b>Daniel Caldera</b><br>Julian Ortega |          | 149<br>819         |   | Vigente<br>Vigente   |                                                     |
|                                       |                                        |          |                    |   | Mostrando 1 - 2 de 2 | <b>SIGUIENTE</b><br><b>ANTERIOR</b><br>$\mathbf{1}$ |
|                                       |                                        |          |                    |   |                      |                                                     |
|                                       |                                        |          |                    |   |                      |                                                     |
|                                       |                                        |          |                    |   |                      |                                                     |
|                                       |                                        |          |                    |   |                      |                                                     |

Figura 22. Lista de subordinados de un usuario jefe.

Desde esta interfaz el usuario puede acceder a la lista de comisiones de cada subordinado, y desde esta lista, accede al detalle y las ventas de cada comisión. Las interfaces usadas en las páginas descritas anteriormente usan diseños muy similares a los de la interfaz del comisionista, por lo que se omitirán.

#### 5.2.4 Consulta de Documentos

En esta sección se muestran las interfaces relacionadas al proceso de consulta de estructura de comisiones, ilustrado en la Figura 9. Al acceder a la sección de búsqueda de documentos de la aplicación, se llega a la interfaz mostrada en la Figura 23.

![](_page_42_Picture_34.jpeg)

Figura 23. Screenshot de la pantalla inicial de búsqueda de documentos.

En esta interfaz se puede realizar una búsqueda, seleccionando primero el criterio de búsqueda, y luego escribiendo el texto correspondiente a buscar. Los resultados obtenidos corresponden a todos los documentos que coinciden con el criterio buscado (ya sea buscar por el número del documento, por la razón social del cliente, o por el número de una orden de compra), junto a la comisión y el período donde fue considerado, entre otros datos.

En la Figura 24 se muestra el resultado de buscar por razón social de cliente, donde el texto a buscar es "univer", y se ve que los resultados corresponden a documentos cuyos clientes son universidades, por la coincidencia del texto.

![](_page_43_Picture_15.jpeg)

Figura 24. Screenshot de resultados de una búsqueda de documentos.

En caso de que alguna búsqueda falle, o no retorne ningún resultado, se muestra un texto afín como se indica en la Figura 25.

![](_page_44_Picture_63.jpeg)

Figura 25. Screenshot de un resultado fallido de una búsqueda.

#### 5.2.5 Interfaces de Descargos

En esta sección se muestran las interfaces relacionadas al proceso de descargos, ilustrado en la Figura 10. Las interfaces serán separadas en 3 secciones:

- La del comisionista, donde éste puede ver los descargos que ha realizado, realizar descargos nuevos, y apelar a descargos rechazados, en caso de que corresponda.
- La del jefe, en la que puede ver los descargos realizados por sus subordinados, y resolver descargos que le han sido derivados.
- La del operador de Farus, donde éste visualiza todos los descargos y puede resolverlos, y donde además tiene acceso a información estadística sobre estos. A diferencia de las secciones anteriores, que fueron desarrolladas en la aplicación de auto-servicio, esta sección fue desarrollada en Farus.

Primero, se muestran las interfaces de la sección del comisionista en la aplicación de autoservicio. Cuando el comisionista accede a la sección de descargos, accede a una lista con todos sus descargos realizados, separados en pendientes y terminados, como se muestra en la Figura 26.

|          | <b>ADMINISTRADOR</b>      |                              |                                     |                  |                  | Bienvenido,<br><b>Daniel Caldera</b>             |  |  |
|----------|---------------------------|------------------------------|-------------------------------------|------------------|------------------|--------------------------------------------------|--|--|
|          | FAR                       | <b>Descargos</b>             |                                     |                  |                  |                                                  |  |  |
|          | <b>SOFTWARE</b>           |                              | <b>DESCARGOS PENDIENTES</b>         |                  |                  |                                                  |  |  |
| B        | <b>Comisiones</b>         | #                            | Acción                              | Fecha de ingreso | <b>Documento</b> | Estado                                           |  |  |
| -91      | <b>Descargos</b>          | 032002                       | Ingresar documento                  | 03-06-17 23:08   | 644762           | Pendiente: En espera de<br>respuesta de operador |  |  |
| $\alpha$ | Consulta de<br>documentos | <b>DESCARGOS TERMINADOS</b>  |                                     |                  |                  |                                                  |  |  |
|          |                           | #                            | Acción                              | Fecha de ingreso | <b>Documento</b> | <b>Estado</b>                                    |  |  |
|          |                           | 032001                       | Modificar documento ya<br>ingresado | 03-06-17 23:08   | 644761           | Rechazado: Resultado<br>apelable                 |  |  |
|          |                           | Ocultar descargos terminados |                                     |                  |                  |                                                  |  |  |
|          |                           |                              |                                     |                  |                  |                                                  |  |  |
|          |                           |                              |                                     |                  |                  | <b>NUEVO DESCARGO</b>                            |  |  |

Figura 26. Listado de descargos del comisionista.

Desde esta interfaz se puede acceder a la información de cada descargo mediante una ventana dentro de la misma interfaz o "modal", como se aprecia en la Figura 27. Si el descargo fue rechazado, en este modal se da la posibilidad de presentar una apelación.

| <b>ADMINISTRADOR</b>                  |                                     |                                                 |                               |                                         |           | Bienvenido,<br><b>Daniel Caldera</b>             |
|---------------------------------------|-------------------------------------|-------------------------------------------------|-------------------------------|-----------------------------------------|-----------|--------------------------------------------------|
|                                       | $\times$<br><b>Descargo #032001</b> |                                                 |                               |                                         |           |                                                  |
|                                       | Acción:                             | Modificar<br>documento ya                       | Estado actual:<br>Comentario: | Rechazado: Resultado apelable<br>$\sim$ |           |                                                  |
| B<br><b>Comisiones</b>                |                                     | ingresado<br>Fecha de ingreso: 03-06-2017 23:08 | Descripción:<br>Respuesta:    | Porcentaje equivocado<br>No aplica.     |           | Estado                                           |
| E ST<br><b>Descargos</b>              | Documento:<br><b>APELAR</b>         | 644761                                          |                               |                                         |           | Pendiente: En espera de<br>respuesta de operador |
| Consulta de<br>$\alpha$<br>documentos |                                     | <b>DESCARGOS TERMINADOS</b>                     |                               |                                         |           |                                                  |
|                                       | #                                   | Acción                                          |                               | Fecha de ingreso                        | Documento | Estado                                           |
|                                       | 032001                              | ingresado                                       | Modificar documento ya        | 03-06-17 23:08                          | 644761    | Rechazado: Resultado<br>apelable                 |
|                                       |                                     | Ocultar descargos terminados                    |                               |                                         |           |                                                  |
|                                       |                                     |                                                 |                               |                                         |           |                                                  |
|                                       |                                     |                                                 |                               |                                         |           | <b>NUEVO DESCARGO</b>                            |

Figura 27. Modal con detalle de descargo.

Desde esta interfaz de usuario el comisionista puede realizar un nuevo descargo clickeando el botón "nuevo descargo"; acción que lo lleva a la interfaz que se muestra en la Figura 28. En esta interfaz se ingresa un formulario con los datos necesarios para realizar el descargo.

![](_page_46_Picture_30.jpeg)

Figura 28. Interfaz para ingresar un nuevo descargo.

Por otro lado, en caso de existir un descargo rechazado apelable, el comisionista puede apelar al resultado de una comisión, desde la interfaz mostrada en la Figura 29.

![](_page_46_Picture_31.jpeg)

Figura 29. Interfaz para apelación del resultado de un descargo.

Ahora se muestran las interfaces de la sección del jefe. Al ingresar a la sección de descargos, el jefe ve todos los descargos ingresados por sus subordinados, separados entre pendientes y terminados, como se ve en la Figura 30.

![](_page_47_Picture_33.jpeg)

Figura 30. Lista de descargos de los subordinados de un usuario jefe.

Al igual que en la interfaz del comisionista, se puede acceder al detalle del descargo mediante un modal, pero además se accede al historial completo de estados del descargo (Figura 31). Si el descargo fue derivado al usuario, en este modal se da la posibilidad de resolver el descargo.

![](_page_47_Picture_34.jpeg)

Figura 31. Detalle de descargo, junto a historial y botón de resolver.

Finalmente, se muestran las interfaces de lo desarrollado en Farus, que corresponde a la sección del operador de esta aplicación. Notar que las interfaces presentadas a continuación corresponden a la aplicación Farus, no al módulo de auto-servicio, a diferencia de las interfaces anteriores.

En Farus, al ingresar a la sección de descargos, el operador visualiza los descargos realizados por todos los comisionistas, separados entre pendientes y terminados, de forma similar a como son visualizados en la aplicación de auto-servicio, como se muestra en la Figura 32.

| <b>ADMINISTRADOR</b>                           |                                         |                       |                                        |                  |                  | Bienvenido,<br><b>SISTEMA</b>                                                    |
|------------------------------------------------|-----------------------------------------|-----------------------|----------------------------------------|------------------|------------------|----------------------------------------------------------------------------------|
| FARI<br><b>SOFTWARE</b>                        | <b>Descargos</b><br><b>ESTADÍSTICAS</b> |                       |                                        |                  |                  |                                                                                  |
| <b>22 Trabajadores</b>                         | <b>DESCARGOS PENDIENTES</b>             |                       |                                        |                  |                  |                                                                                  |
| <b>Grupos de productos</b><br>ക                | #                                       | Comisionista          | Acción                                 | Fecha de ingreso | <b>Documento</b> | <b>Estado</b>                                                                    |
| <b>All Procesamiento</b><br><b>Consulta de</b> | 032002                                  | <b>Daniel Caldera</b> | Ingresar documento                     | 03-06-2017 23:08 | 644762           | Pendiente: En<br>espera de<br>respuesta de<br>operador                           |
| B<br>documentos<br><b>Descargos</b><br>-91     | 071001                                  | Julian Ortega         | Ingresar documento                     | 03-06-2017 23:08 | 645451           | Pendiente:<br>Aprobado por<br>jefatura, en espera<br>de respuesta de<br>operador |
| Configuración                                  | <b>DESCARGOS TERMINADOS</b>             |                       |                                        |                  |                  |                                                                                  |
|                                                | #                                       | Comisionista          | Acción                                 | Fecha de ingreso | <b>Documento</b> | <b>Estado</b>                                                                    |
|                                                | 032001                                  | <b>Daniel Caldera</b> | Modificar<br>documento ya<br>ingresado | 03-06-2017 23:08 | 644761           | Rechazado:<br>Resultado apelable                                                 |
|                                                | Ocultar descargos terminados            |                       |                                        |                  |                  |                                                                                  |

Figura 32. Lista de descargos de todos los comisionistas.

Desde esta vista, se puede acceder al detalle de cada descargo, como se aprecia en la Figura 33.

![](_page_49_Picture_23.jpeg)

Figura 33. Detalle de descargo junto a historial de estados.

En esta vista también se pueden resolver los descargos en caso de que corresponda. Para esto, se abre una ventana dentro de la misma pantalla (o "modal"), la cual muestra las distintas opciones de resolución, como se muestra en la Figura 34.

![](_page_49_Picture_24.jpeg)

Figura 34. Resolución de un descargo.

Por último, desde la pantalla principal de descargos, se puede acceder a la pantalla de estadísticas, en la que se accede a información estadística sobre los descargos (ver Figura 35).

![](_page_50_Picture_37.jpeg)

Figura 35. Estadísticas generales de los descargos.

Como se aprecia en la Figura 35, el sistema permite acceder a información estadística general sobre los descargos, como por ejemplo, descargos totales, descargos rechazados totales, comisionistas con peor pertinencia (descargos aprobados versus descargos totales terminados), clientes con más descargos asociados (esto es, clientes de los documentos asociados a los descargos), etc. Por otro lado, también se pueden consultar las estadísticas de un comisionista específico, y/o dentro de un rango de períodos específicos (Figura 36). Esto es, considerar sólo los descargos realizados dentro de estos períodos.

![](_page_51_Picture_60.jpeg)

Figura 36. Estadísticas de descargos para un comisionista dentro de un rango de períodos.

La Figura 36 muestra la información sobre descargos totales, pendientes, aprobados y rechazados se refiere sólo a los descargos del comisionista seleccionado, realizados dentro del rango de períodos ingresado, y además se visualiza su porcentaje de pertinencia correspondiente a estos períodos. Por otra parte, las estadísticas referentes a clientes también consideran sólo los descargos realizados por el comisionista seleccionado, dentro de los períodos seleccionados.

Con esto se evidencia el potencial valor que esta información puede tener para la empresa cliente. Saber quiénes son los comisionistas que realizan más descargos y tienen peor pertinencia, permite a la empresa cliente analizar la situación particular de estos comisionistas, tomando las medidas correspondientes, y así lograr disminuir los descargos que se realizan. Saber quiénes son los clientes más conflictivos también permite tomar las decisiones que correspondan sobre ellos, y de igual forma, disminuyendo los descargos realizados por ellos eventualmente.

#### 5.2.6 Interfaces Adicionales

A continuación se muestran algunas interfaces adicionales, que sirven de apoyo al funcionamiento del sistema en general. En la Figura 37 se muestra la interfaz de login de la aplicación; allí los usuarios deben ingresar su nombre de usuario y contraseña para acceder al sistema.

![](_page_52_Picture_37.jpeg)

Figura 37. Login del sistema.

Por otro lado, el sistema también provee una interfaz de perfil de usuario. En esta pantalla se permite cambiar la contraseña, y cambiar el tipo de login (en caso de ser jefe y comisionista a la vez), tal como se visualiza en la Figura 38.

![](_page_52_Picture_3.jpeg)

Figura 38. Perfil de usuario.

#### 5.2.7 Interfaces de Versión Móvil de Auto-servicio

A continuación se muestran algunas interfaces de la aplicación móvil de auto-servicio. La aplicación tiene la misma navegación y funcionalidad que la versión Web, así que no se ahondará mucho en cada interfaz. En la Figura 39 se muestra la interfaz de la lista de comisiones para la versión móvil, la cual es equivalente en versión Web de la Figura 16. En la Figura 40 se muestra la interfaz del detalle de una comisión para la versión móvil (equivalente a la Figura 17).

![](_page_53_Picture_46.jpeg)

En la Figura 41 se muestra la interfaz del detalle de un grupo de comisiones en la versión móvil, equivalente a la Figura 18 para la versión Web. De manera similar, en la Figura 42 se muestra la interfaz de las ventas por comisión por período en la versión móvil (equivalente a la Figura 19).

![](_page_54_Picture_0.jpeg)

### 6 Evaluación de la Solución

La aplicación actualmente está en una versión beta, y está siendo utilizada por un pequeño grupo de usuarios reales a modo de marcha blanca. Adicionalmente, para evaluar de mejor forma el sistema, se realizó una reunión con el equipo desarrollador de Farus, y distintos usuarios reales del sistema; esto incluye tanto usuarios de la aplicación de auto-servicio (comisionistas y jefes), como el usuario operador de Farus. La reunión consistió en probar la aplicación con un grupo limitado de usuarios, recogiendo sus opiniones sobre ésta. Estos usuarios ya tenían acceso a la aplicación antes de la reunión, por lo que la cantidad de opiniones y sugerencias que tenían era mayor. No hubo una pauta formal de evaluación, el objetivo era recoger opiniones generales sobre el sistema. Se espera poder realizar una mejor evaluación cuando se le permita el acceso a más usuarios, por ejemplo, se podrían realizar encuestas.

La opinión general de los usuarios fue que el software es simple, fácil de usar, permite acceder a mucha información relevante, y mejora muchos procesos como por ejemplo el de descargos. Sin embargo, los comisionistas a pesar de mostrarse satisfechos con el sistema, no ingresaron ningún descargo real en la aplicación y prefirieron seguir realizándolos vía correo electrónico. Esto puede deberse a diversos motivos, principalmente al hecho de que en general la gente se muestra reticente a usar un software nuevo, más aún cuando llevan mucho tiempo realizando los procesos de una forma diferente, la cual aún está vigente. Por otro lado, la empresa cliente cree que a pesar de que estén conformes con la usabilidad y utilidad del software, el sistema de descargos actual es mucho más restrictivo y estructurado que el anterior (fue diseñado con ese objetivo), y además tiene un registro histórico mucho mejor, por lo que puede ser que estas características no sean bien recibidas por los vendedores. Ahora es más difícil que se dé curso a un reclamo que no es procedente, cosa que ocurría frecuentemente en el pasado.

Para la implantación definitiva de este sistema en la empresa cliente se está pensando en tomar algunas medidas extra, como por ejemplo no procesar descargos que no estén ingresados en el sistema. De esa manera habrá sólo una forma de realizar los descargos.

Dentro de los comentarios positivos más recurrentes que entregaron los usuarios sobre el software, se destacan los siguientes:

- Permite acceder de forma fácil a una gran cantidad de información sobre comisiones, ventas y documentos, lo cual facilita las tareas y mejora la transparencia del proceso de cálculo de comisiones.
- Los comisionistas particularmente encontraron que el módulo de descargos es simple y fácil de usar.
- Para los jefes y para el operador de Farus, el módulo de descargos es una herramienta muy útil, ya que permite simplificar, estructurar y ordenar el proceso de descargos. Además permite obtener información valiosa, como información estadística y registros históricos en general de los descargos.

En cuanto a los comentarios negativos o funcionalidad con la que les gustaría contar, se destacan los siguientes:

- En las ventas por comisión y período, sería muy útil poder acceder de alguna forma a la toda la información de cada documento, por ejemplo, haciendo click sobre el código de alguno de ellos.
- Los jefes pertenecen a áreas específicas, sin embargo sus subordinados pueden tener comisiones de muchas áreas distintas. Debido a su labor los jefes quieren ver sólo las comisiones y ventas correspondientes a su área, y no la información de otras áreas. Esta funcionalidad no ha podido aún ser implementada por falta la información en la base de datos de Farus.
- En la sección de descargos embebida en Farus, es deseable poder filtrar los descargos tanto por el comisionista que los realizó, como por su documento asociado. El objetivo de esto es poder acceder a información específica de manera más rápida. Esta funcionalidad también quedó como parte del trabajo a futuro de esta memoria.
- Los usuarios también hicieron indicaciones menores sobre las interfaces de usuario.

La mayoría de los detalles anteriormente descritos son fácilmente implementables, y corresponden principalmente a desarrollo del front-end, por lo que serán implementados una vez incorporados los diseños nuevos a la aplicación. Una parte considerable de estos detalles fueron pensados, pero no fueron implementados debido al retraso en la entrega de los diseños definitivos de la estética de las interfaces, por parte del diseñador de Neter.

En función de estos resultados se concluye que en general la aplicación fue bien recibida y cumple con los objetivos inicialmente planteados. Sin embargo, diversas razones hicieron que fuera difícil poder medir la usabilidad y utilidad del software de manera más transversal. Una de las limitantes fue la poca cantidad de usuarios que la empresa cliente permitió que usaran la aplicación. Otra limitante importante fue la falta de una directriz clara por parte de la empresa cliente, para que realmente los comisionistas utilizaran el sistema para hacer sus descargos. Dado que aún se les permitía realizar los descargos por correo electrónico, los comisionistas optaron por seguir el camino conocido, que además es potencialmente más conveniente para ellos, pues tiene menos controles.

Una evaluación más concluyente del sistema se realizará cuando los diseños definitivos de las interfaces de usuario estén implementados en el sistema, y cuando la empresa cliente implemente medidas para asegurar el uso del sistema de descargos de la aplicación.

### 7 Conclusiones y Trabajo a Futuro

Como se mencionó antes, Farus es una aplicación Web encargada de administrar el sistema de comisiones de una empresa cliente, que lleva a cabo ventas de productos de múltiples proveedores. A pesar de la implantación de Farus, en la empresa cliente aún existían problemas y limitaciones. Un ejemplo de esto era la falta de un sistema de administración de descargos (reclamos de comisionistas por supuestos errores en las ventas), y de un buen acceso a la información pertinente de cada comisionista y jefe; como por ejemplo, a la estructura de comisiones, ventas por comisión, etc.

Para solucionar estos problemas, en este trabajo de título se desarrolló una aplicación web y móvil de auto-servicio, que consiste en un sistema de consultas de distinta información, y un sistema de administración de descargos, el cual implicó el desarrollo de una extensión a la aplicación Farus.

El resultado obtenido muestra que se cumplieron los objetivos inicialmente planteados, y que los usuarios quedaron satisfechos tanto con la utilidad como con la usabilidad del software. Sin embargo, estos hicieron notar algunos detalles menores en cuanto a interfaces (principalmente desarrollo front-end), los cuales serán solucionados en cuanto se implementen los diseños definitivos de interfaces de la aplicación.

Por otra parte, el poco uso de la aplicación en situaciones de descargos reales hizo que las evaluaciones realizadas no fueran tan concluyentes como se esperaba. Sin embargo, se espera en el corto plazo poder realizar mejores pruebas masivas, en la medida que la empresa cliente tome medidas para que los vendedores realmente tengan que usar la aplicación, y no que sea una actividad opcional.

Dentro de los desafíos encontrados en el desarrollo de este trabajo de memoria, se destaca el retraso en la entrega de los diseños definitivos por parte del diseñador gráfico de Neter. Se esperaba poder implementar estos diseños en el marco de este trabajo, pero se tuvieron que usar diseños provisorios, basados en los diseños de la aplicación Farus. Sin embargo, debido a la calidad de estos diseños, y a la semejanza en la estructura de las interfaces entre Farus y la aplicación de auto-servicio, se pudo obtener un sistema con toda la funcionalidad necesaria y lo suficientemente usable como para abordar el problema planteado.

Otro desafío interesante fue que, durante el desarrollo de este proyecto, hubieron cambios pequeños en los requisitos de la aplicación; esto debido a nuevos requisitos por parte de la empresa cliente, falta de claridad en algunos requisitos requeridos por Neter, etc. Sin embargo, esta situación no afectó mayormente al desarrollo, debido principalmente al feedback constante que se tuvo de parte del cliente.

También fue un desafío la falta de uso del sistema en situaciones de descargos reales mencionado anteriormente. Esto afectó principalmente la calidad de la evaluación del sistema. Sin embargo, como se mencionó anteriormente, en la empresa cliente se está pensando en implementar medidas que aseguren el uso del sistema de descargos, por lo que en el futuro existirán mejores resultados.

Finalmente, otro de los desafíos importantes fue enfrentarse a tecnologías no utilizadas anteriormente por el autor de esta memoria, como por ejemplo, el framework Ionic en el que se está desarrollando la aplicación móvil, y el framework AngularJS usado por este último. Esto requirió un poco más de trabajo que el resto del sistema, debido al aprendizaje requerido de las tecnologías involucradas.

En cuanto a las lecciones aprendidas, una de ellas fue que el desarrollo de una aplicación web es mucho más fluido si se cuenta a tiempo con los diseños de las interfaces correspondientes. Lamentablemente, en el caso de este trabajo eso no fue posible, por lo que a veces es necesario contar con interfaces provisorias como medida de contingencia. También se aprendió la importancia de la validación constante tanto con los clientes como con los usuarios de la aplicación. La validación con los clientes en este trabajo fue clave para el desarrollo oportuno de la aplicación, y en la poca cantidad de trabajo desperdiciado debido a cambios de requisitos. En cuanto a los usuarios, no se validó tan constantemente como se deseaba, sin embargo, se validó lo suficiente como para que estuvieran satisfechos con el software en general.

Respecto al trabajo a futuro, se pretende implementar los diseños finales (realizados por el diseñador gráfico de la empresa) tanto en la versión web y móvil. Segundo, se implementará más funcionalidad en la sección de estadísticas de descargos. Por ejemplo, generar un reporte en formato xlsx con información más completa sobre la cantidad y pertinencia de los descargos por comisionistas y por clientes; también, generar gráficos que muestren la cantidad de descargos totales (o descargos por comisionista) en cada período, y así obtener información valiosa como la tasa de aumento o disminución de los descargos.

Por otro lado, en Farus se está desarrollando el soporte de bonos en la aplicación, otro tipo de renta variable que consiste en pagos únicos por cumplimiento de metas, y se requiere que la aplicación de auto-servicio también los soporte, esto es, se requiere poder visualizar los bonos asignados a los trabajadores, ver las ventas asociadas a estos bonos, y ver qué tan cerca se está de las metas de cada bono.

Se planea también extender la API de Farus para que pueda ser utilizada por otras aplicaciones relacionadas con dicho sistema, como por ejemplo, el simulador de Farus, herramienta para poder simular ciertas cosas como pago de comisiones.

Finalmente, Farus es un sistema creado para la empresa cliente actual, sin embargo, se quiere extender la solución de tal forma que pueda implantarse en más empresas. Esto no es trivial, dado que las empresas usualmente tienen diferencias esenciales entre ellas, y el sistema actual fue desarrollado pensando en parte en las condiciones de una empresa cliente únicamente. Es por esto, que Neter ha decidido primero desarrollar una versión demo del sistema, completamente abstraída de condiciones particulares que pueda tener una empresa, y usar esta versión para demostrar las capacidades del software al venderla a otras empresas. Luego, también como trabajo a futuro, se debe adaptar el software realizado en este trabajo de título, tanto para la versión demo, como para cuando se adapte el software a la realidad de otras empresas.

#### 8 Bibliografía

- [1] Flask: http://flask.pocoo.org/. Última visita: 13 de Julio 2017.
- [2] MongoDB: https://www.mongodb.com/. Última visita: 13 de Julio 2017.
- [3] HTML5: https://www.w3.org/TR/html5/. Última visita: 13 de Julio 2017.
- [4] JavaScript: https://www.javascript.com/. Última visita: 13 de Julio 2017.
- [5] CSS3: https://www.w3.org/standards/techs/css. Última visita: 13 de Julio 2017.
- [6] Gunicorn: http://gunicorn.org/. Última visita: 13 de Julio 2017.
- [7] NGINX: https://www.nginx.com/resources/wiki/. Última visita: 13 de Julio 2017.
- [8] Digital Ocean: https://www.digitalocean.com/. Última visita: 13 de Julio 2017.
- [9] Ionic Framework: https://ionicframework.com/. Última visita: 13 de Julio 2017.
- [10] AngularJS: https://angularjs.org/. Última visita: 13 de Julio 2017.
- [11] Android: https://www.android.com/. Última visita: 13 de Julio 2017.
- [12] iOS: https://www.apple.com/ios/. Última visita: 13 de Julio 2017.
- [13] HMAC: https://tools.ietf.org/html/rfc2104. Última visita: 13 de Julio 2017.

### Anexo A: Documentación de la API de Farus

A continuación se presenta la API de Farus, la cual es consumida por la aplicación de autoservicio para visualizar la distinta información requerida. Se muestra cada URL accesible dentro de la API, junto a su método HTTP y sus parámetros.

- GET /commissionist: Entrega una lista de comisionistas. Parámetros:
	- boss: Id del jefe. Si se especifica, se retorna una lista con todos los subordinados del jefe especificado. En caso contrario, se retornan todos los comisionistas.
- GET /commissionist/<id>: Entrega el comisionista con el id especificado. Parámetros:
	- period: Periodo para el que se requiere la información. Si se especifica, la información entregada corresponderá a la versión activa en el período especificado. En caso contrario, se retorna la versión actual.
- GET /commission: Entrega una lista de comisiones. Dependiendo de los parámetros especificados, se puede entregar una lista de las comisiones que pertenecen a un comisionista, o a un grupo.

Parámetros:

- commissioonist: Id de un comisionista. Si se especifica, se retornan las comisiones que pertenecen al comisionista especificado.
- group: Id de un grupo de comisiones. Si se especifica, se retornan las comisiones que pertenecen al grupo especificado.
- period: Periodo para el que se requiere la información. Si se especifica, la información entregada corresponderá a la versión activa en el período especificado.
- GET /commission/<id>: Entrega la comisión con el id especificado. Parámetros:
	- version num: Número de la versión de la comisión a la que se quiere acceder. Si no se especifica, se considera el período entregado.
	- period: Período para el que se requiere la información. Si no se especifica, y tampoco se especifica version\_num, se considera la versión actual.
- GET /group: Entrega una lista con los grupos de comisionista de un comisionista especificado.

Parámetros:

- commissionist: Id del comisionista, obligatorio.
- period: Período para el cual se requiere la información, si no se especifica, se usa el período actual.
- GET /group/<id>: Entrega el grupo de comisiones con el id especificado. Parámetros:
- version num: Número de la versión del grupo de comisiones a la que se quiere acceder. Si no se especifica, se considera el período entregado para obtener la versión correspondiente.
- period: Período para el que se requiere la información. Si no se especifica, y tampoco se especifica version\_num, se considera la versión actual.
- GET / commissionist load: Entrega la información de una carga de un comisionista para un período específico. Dado que no se especifica el id de la carga, si no el id del comisionista y el período, estos se requieren como parámetros y no en la URL. Parámetros:
	- commissionist: Id del comisionista, obligatorio.
	- period: Período de la carga a obtener, si no se especifica, se usa el período actual.
- GET /document/<code>: Retorna el documento con el código indicado.
- GET / custom filter: Obtiene todos los filtros genéricos, en el caso de la empresa actual, los filtros genéricos son marca, línea, y rubro, y se retornan todas las marcas, las líneas, y los rubros presentes en el sistema.
- GET /geoplotical: Obtiene toda la información geopolítica relevante al sistema, esto es, regiones, provincias y comunas.
- GET /intake center: Obtiene todos los centros de ingreso presentes en el sistema.
- GET / product group: Retorna todos los grupos de productos almacenados.
- GET /portfolio: Retorna todas las carteras de clientes presentes en el sistema.
- GET /load: Retorna una lista con cargas de documentos y notas de créditos. Se pueden requerir las cargas de un documento específico (en caso de haber más de una), las cargas de una comisión para un período, o todas las cargas de un cliente. Parámetros:
	- commissionist: Id del comisionista del que se requiere la información. Obligatorio.
	- document: Código de un documento. Si se especifica, se retornan las cargas correspondientes a ese documento. Si no se especifica, se sigue con el resto de los parámetros.
	- client search: Texto de búsqueda de razón social de clientes. Si se especifica, se retornan todas las cargas de documentos correspondientes a algún cliente que coincida con el texto buscado, para todos los períodos. Si no se especifica, se sigue con el resto de los parámetros.
	- commission: Id de una comisión. Si se especifica, se retornan las cargas de documentos y notas de crédito correspondientes a la comisión especificada para algún período específico.
	- period: Período al que corresponden las cargas requeridas. Obligatorio si se especifica comisión.
- filters: Filtros aplicados en la vista de ventas por comisión, son usados sólo si se especifica una comisión. Si se especifica, se retornan las ventas por comisión y período correspondientes, pero con los filtros especificados aplicados.
- GET /period/<date>: Retorna el período correspondiente a la fecha especificada. Los períodos en Farus especifican también fechas de inicio y término de procesos de carga de documentos y cálculo de comisiones.

#### Anexo B: Documentación de la API de auto-servicio

A continuación se presenta la API de la aplicación de auto-servicio, la cual es usada por Farus para acceder a la información de los descargos, y para actualizar el estado de estos. Al igual que con la API anterior, se muestra cada URL accesible dentro de la API, junto a su método HTTP y sus parámetros.

- GET /complaints: Retorna todos los descargos del sistema, separados en pendientes de respuesta y terminados.
- GET /complaints/<id>: Retorna el descargo correspondiente al id especificado.
- PUT /complaints/<id>: Actualiza el estado de un descargo, según la acción que se quiera realizar. Parámetros:
	- action: Acción a realizar, esta puede ser aprobar descargo, rechazarlo, marcar como procesado, etc.
	- comment: Comentario de uso interno, los jefes del comisionista y el operador verán el comentario asociado al estado en el historial de estados de cada descargo.
	- answer: Respuesta del descargo para el comisionista. Aquí se dice, entre otras cosas, por qué se rechazó, por qué se derivó a la jefatura, etc.
	- reject type: Se usa sólo si la acción es rechazar. Especifica si se rechaza de forma apelable o no.
	- boss: Se usa sólo si la acción es consultar a jefatura. Especifica a qué jefe se le envía la consulta, dado que un comisionista puede tener más de un jefe.